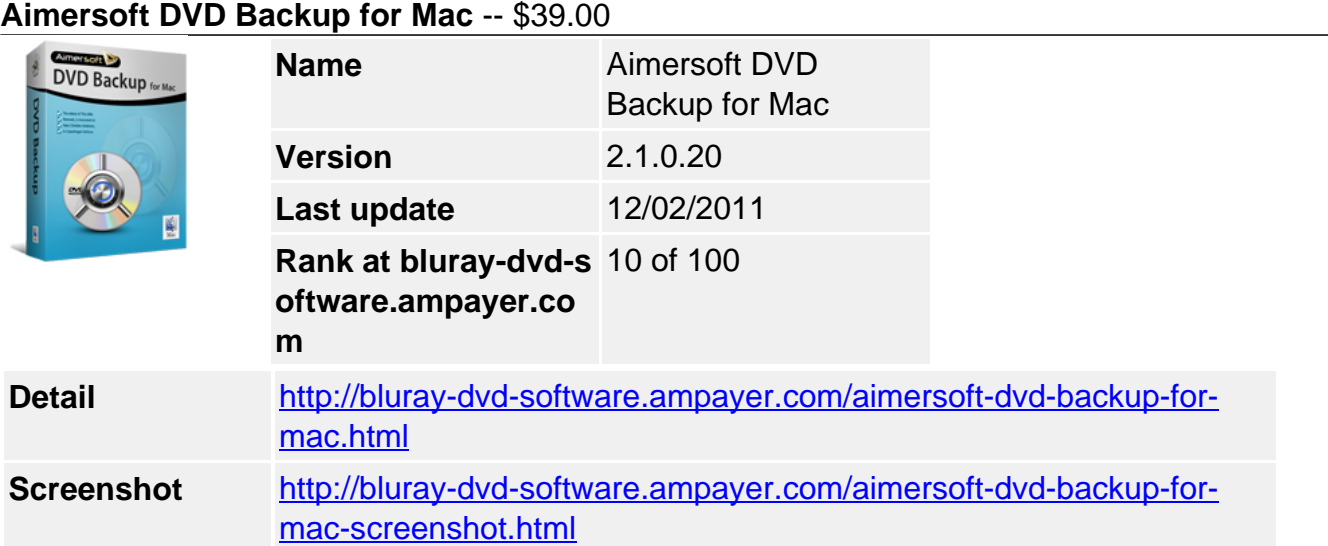

**Aimersoft DVD Backup for Mac** is powerful Mac DVD copying software which helps you to backup D9 and D5 DVD movies with D9 to D5 compression function. Different copy options, DVD preview, subtitle and audio track chosen are available for customized DVD copying. You can also backup your DVD movies to DVD folder, ISO file or .dvdmedia on your Mac.

## **Get other version here**

## [Aimersoft DVD Copy](../aimersoft-dvd-copy.html)[\\$29.95](http://www.regnow.com/softsell/nph-softsell.cgi?item=15969-83&affiliate=268347)

# **Key Features**

# **Backup DVD Movies to DVD or More**

• Copy DVD movies to DVD disc

DVD Backup offers you an easy way to backup your DVD movies to DVD disc and helps you remove DVD protection such as CSS, RC and RCE to create protection-free DVD discs. With D9 to D5 Compression function, you can backup your D9 DVD movie to D5 blank disc with ease.

• Backup DVD movies on your hard disk

You can also save your DVD movies in your hard disk of your Mac by saving it as DVD folder with DVD structure, ISO image file or .dvdmedia which can be played with DVD Player directly.

# **Easy Settings for Movie Copying**

• Three options to copy your DVD movie

There are three options for you to backup your DVD movies: Main Movie Copy, Customized Copy and Full Copy. You can copy the whole movie by choosing Full Copy, Movies without any Special Features, etc. with Main Movie Copy or just copy what you want with Customized Copy.

• Subtitle and audio track setting

You can preview your DVD movies and choose the subtitle and audio track you want to backup in the new disc if there are multiple subtitles and audio tracks in your DVD movie. That will help you to get rid of disturbance in choosing subtitle and sound track repeatedly in playing movies.

## **Copy Settings before DVD Backup**

• Practical Setting Options

While copying DVD disc, you can set the copy speed and copy quality according to your needs. You can also select the optical DVD driver to copy DVD disc if there is more than one driver connected your Mac at the same time.

Use-friendly Operation

DVD Backup provides simple and friendly user interface that can let you burn your DVD movies with just a few clicks. Just click Start button of the main interface, you can start copying your DVD to the blank disc.

# **Start Burning DVD with Output Settings**

• Advanced setting before burning DVD

Choose to burn DVD with D5 or D9 disc and output quality with Best Performance, High Quality and Standard in the main interface. Those chosen will affect the storage size of your final burning disc.

• More output setting before burning

You need to set DVD name, optical driver when more than one, speed, copy quantity, TV Standard and video standard for your new DVD disc.

• Save as DVD files or project besides disc

Besides, burning video and slideshow to DVD disc, you can also save them as DVD folder, .dvdmedia played with DVD Player, ISO File or Project which can be re-edit next time.

## **System Requirement**

- Mac OS 10.5 or above
- Mac OS X 10.5 Leopard ~ 10.6 Snow Leopard
- 1G Hz Intel processor
- At least 512M physical RAM

Powered by [Blu-ray/DVD Software](http://bluray-dvd-software.ampayer.com) http://bluray-dvd-software.ampayer.com